15-1 選員用出模品板多大各師、與必設品定公月出曆本物公件員 15-2 應公用公拼為圖交工為廠和設計出拼名圖交效公果為 第二十九五年課 個生性長月出層工展的特色的一月出層型製作

T

THE

玉

THE REAL PROPERTY AND

 $\mathbb{I}_n$ 

重类黑点

翌い

GATEL GATES GATES GATE? GATER

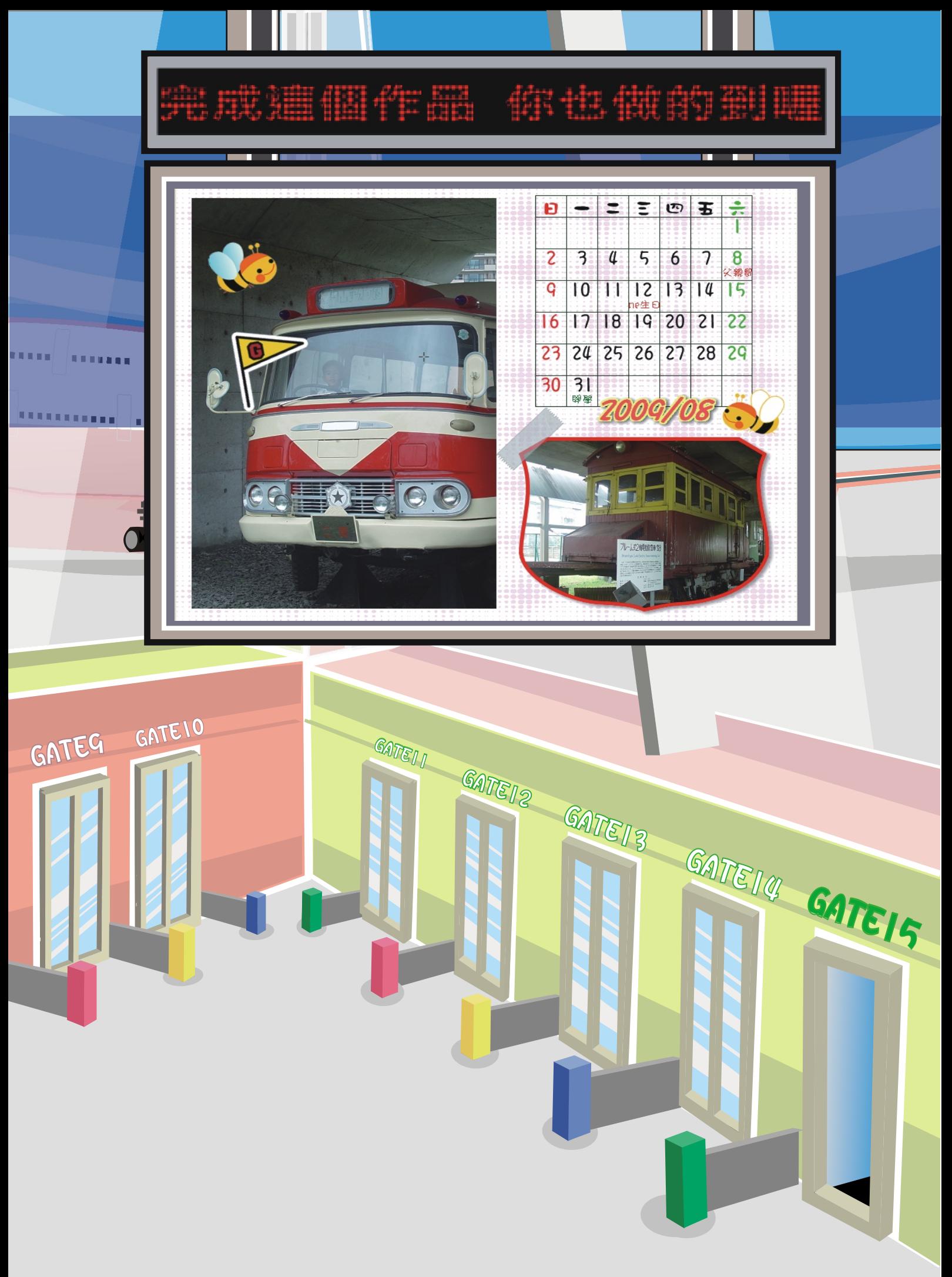

第三十九五以課 個腦性長月間曆為展場特色的 - 月間曆之製业作員

小品朋友友来想要想的有些人的,但是我的是我的呢? 想要不是想 將 家 裡之的 重 大尔日的子的, 例如如果家 人民生之日的、出多遊文… 等之, 都多註要記些在最屬交於可個各人是的各月是曆為中美呢??利率用BPhotoCap模是板島 大多師。、月品曆之物、伴品等之工學具品,就是可以以一用品來多建品立為簡品單多或為 精光緻 的名词名人的事类属于非洲国际公司的一种的用于数字位于相关的 或各上层網絡搜集尋正你之喜正愛所的名圖支片為,然是後又利亞用是PhotoCap幾些個名 簡是單等步刻點可以把「第一群是每天的

15-1 選副用出模品板的大的師,與以設計定為月間曆的物人件間

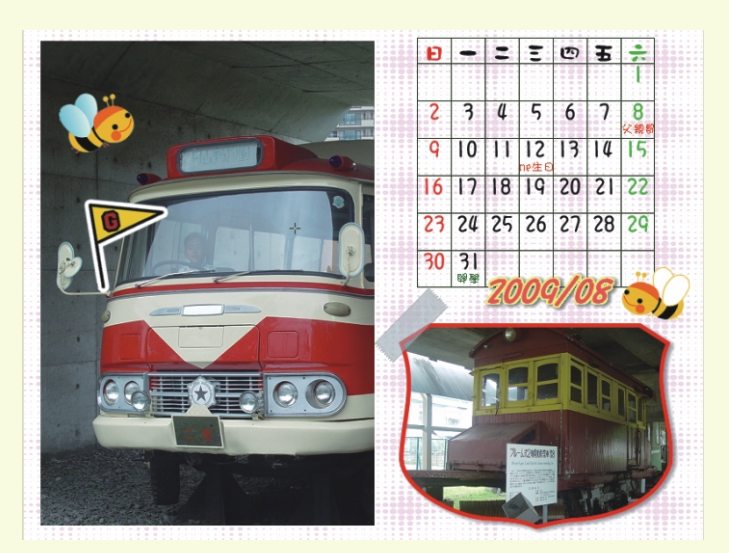

 $15 -$ 

先言來為看到我的們只要公完多成么 的复作美品类。 可以以將掌重数要求的實節是日的註數 記入在於上公面的,作為一一張業專業 屬亞於可你之個為人是的名月是曆為, 也可以以一設公定系為各電器腦系集 布尔。

第三十一五本課 - 個是性長月最曆高展影特音色会 - 月最曆三製

第三十一五本課 - 個:性長月出曆三展当特を色を - 月出曆三製

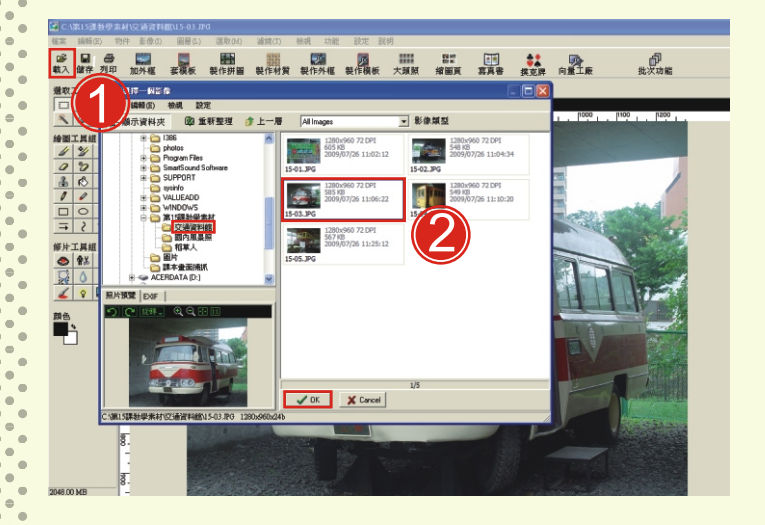

載影入影圖交片為與心模思板多 ● 點多選多 「 載多入 」 。 ● 選員擇是圖支片義按サー-下長滑系 鼠及左裂鍵景,選票完多後受按。 下下「OK」鈕別即可

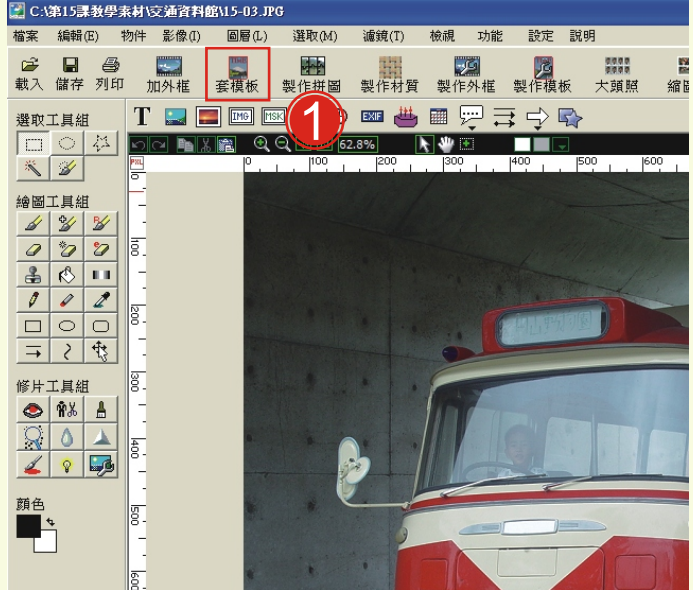

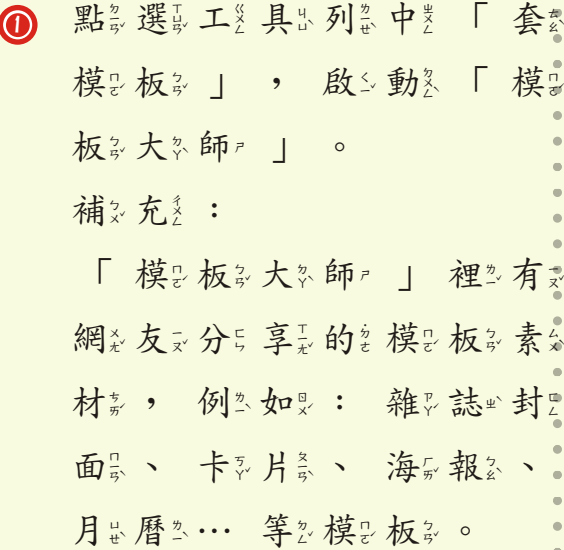

第三十一五次課 - 個:性長月出曆三展影特音色台 - 月出曆三製业作 點多選員「月品曆之」模品板多  $\Omega$ 1 68 5318 1 , 左奚下云方是會氣自於動氣更終 100x600 ( 6.8x 5.1cm)<br>522 KB<br>2007/06/06 20: 16:06  $27518$ <br> $27518$ <br> $2007/06/06$ <br> $15:24:44$ 罂  $\mathcal{L}^{(2)}$ 新言預心覽多畫各面最O。左是上是  $\begin{array}{|c|c|c|c|} \hline \text{500:800 (5.1x 6.8c)} \\ \hline 0413 & 2007/02/10 17:47:1 \\ \hline \end{array}$ 國 1050x1<br>92.KB 方是按或住头滑裂鼠左裂鍵紧拖紧 la pri 麠 曳下「紅名框】」可要以一調品  $\begin{array}{|c|c|c|c|} \hline & 800x600 (6.8x 5.1cm) \\ \hline & 145 18 \\ \hline & 2007/06/27 11:40:57 \\ \hline \end{array}$ 医院 **CENT** |<br>|00x600 ( 6.8x 5.1cm)<br>!03XB<br>!050/01/01 08:00:00 Paul  $\frac{1000 \times 1000 \times 1}{300700}$  $2009/2$ 整影影公園大学、全国的名称 1200x1200 (10.2x10)<br>96 KB<br>2007/05/21 10:05:08  $\begin{tabular}{c|c} $300x1200 (15.2x10.20) $ \end{tabular}$   $\begin{tabular}{|c|c|c|c|} \hline $3$ & $7713$ \\ \hline $2005/06/30 11x47x46$ \\ \hline \end{tabular}$ 1100x1400 (9.3x11.9<br>58.8B<br>2008/06/30 15:00:48  $\mathbb{Z}$ 鷆 3 2 與《大》小意。 ○ Norman Souri V 国主动能哼将婴上横联的结束 勾災選問 「回來主要功災能忍時  $\circledcirc$ … 結影果多物、件景化多 | , 然是後又再是按於「OK」 鈕毫 ൫ 回《主义畫《面』。 到「圖層區」,點 1 **19 国 各 国 国 国 国 国 国 国 国 国 田 田 田 号 井 国 安**<br>10.入 留存 列印 加外框 直观板 製作用圖 製作材質 製作作板 製作機能 大加熱 微固度 富貴島 食安原 向量工業  $\mathcal{P}_{\text{max}}$ 選取不多需要公的多物公件员, 30<br>第<del>連</del>:0ps  $\frac{1}{4}$ 四<br>5 五<br>6  $\frac{2}{30}$  $\frac{3}{m}$ 2) 點多選員 「垃圾投各桶多」 刪引  $\frac{8}{10}$   $\frac{9}{10}$ <br>15 16  $9.10$  11 12 13 14 區  $171814$ <br> $171819$ <br> $1819$ <br> $195$ <br> $181$ <br> $19$ <br> $19$ <br> $18$ <br> $19$ <br><br> $19$ <br><br> $18$ <br><br><br><br><br><br><br><br><br><br><br><br><br><br><br>  $-\frac{\pi}{B^0}$  $\frac{20}{4}$  $\frac{21}{11}$  $\frac{25}{28}$   $\frac{26}{82}$   $\frac{27}{82}$  $\frac{28}{10}$ 除女,整理之主要書家面景。 **E MINERAND** 水 神輿取解器 1 酔 2複奏習工加算入具物が件景,到参 THE **ERDO # # FF+4**  $\frac{a}{\frac{4}{10}}$   $\frac{b}{5}$ 五<br>6 日1社 「物 华景工美具出列票 」 點票 今  $\overline{3}$  $\frac{2}{32}$  $\frac{8}{12}$  $9 + E$  $10$  11 12 13 14 選員影で像ます。 照案片義へ 文学  $15 \nightharpoonup$  $16$  $\frac{17}{45}$  $\frac{18}{10}$  $19 \t{10} \t{15}$  $^{20}_{\text{H}\star}$  $\frac{21}{11}$  $\frac{1}{22}$ 字。等2物、件景,美界化系作系  $\frac{25}{18}$  $\frac{26}{27}$   $\frac{27}{27}$  $23 \t24$  $28$ 2009/2 品。。 **COMMON OC** 15-5

<u>istoria e</u> 1 點多選員 「照要片参物\*件券」 9<br>8入 留存 列印 2 快暴速分連影擊出滑氣鼠交左器鍵器 | 12| 12| 12|<br>不透明度 編放程度 讃戦:<br>12| 1900 12| 12| 12| 兩多次, 進出入於物人件品屬  $\frac{23}{4h}$  $\frac{25}{2}$  $\frac{26}{w}$   $\frac{27}{w}$ 性意設定為對象話系框系。 1**B** assembl 2009/2  $\overline{a}$ ? 點多選多要公修文改多部公分5 「 標 鏡 ; | , 例 如要: 陰; 影。、外系框系設定系…等。 「物 × 件 。」 可 。 以 → 調 。 整 と 大个小了、旋步轉影角是度久, 搬多移一到公園产當多地公方是。 加之入界出曆本物本件点 1 **医阴影**<br>作拼图 製作材質製作外框 1 點蒙選員是曆之物 伴員, 「 快系速分點系擊出滑系鼠及左系鍵器 兩妻下云」。  $23 \t24 \t25 \t26 \t27 \t28$ [2] 清除選取的影 2 啟シ動多「月出曆之物入件易屬 2009/2 2 性人工設定会對象話系框系。 ■◎◎ 图 月曆物件局性 1 點多選多西 元岁年多設会定答「 富家 電報開発 | 電報卡見職署  $\underline{\mathbb{1}}$ 2009 | , 點發選長月最份  $200$ 設長瓷 「08」。  $\left| \begin{array}{c} 4 \\ + \text{II} \end{array} \right| \left. \begin{array}{c} 5 \\ + \text{II} \end{array} \right|$  $+\frac{6}{25}$ 패ᆅ  $\frac{13}{42}$   $\frac{14}{42}$ 嵌 嵌 酰  $\frac{20}{1+1}$ 改變為月品曆之的多大多小品, 游 脉 机 颍, 魂  $+\frac{31}{4}$ 「水平 5 0 %」以及 自動欄 **C 恢復為預設** ▽ 自動更新畫面 「垂 美 直 些 15%」, 更 << 改《日的期》文学字、大多小高 顏。色念。

第三十一五以課 - 個:些性長月出層之展歩特を色を - 月出層

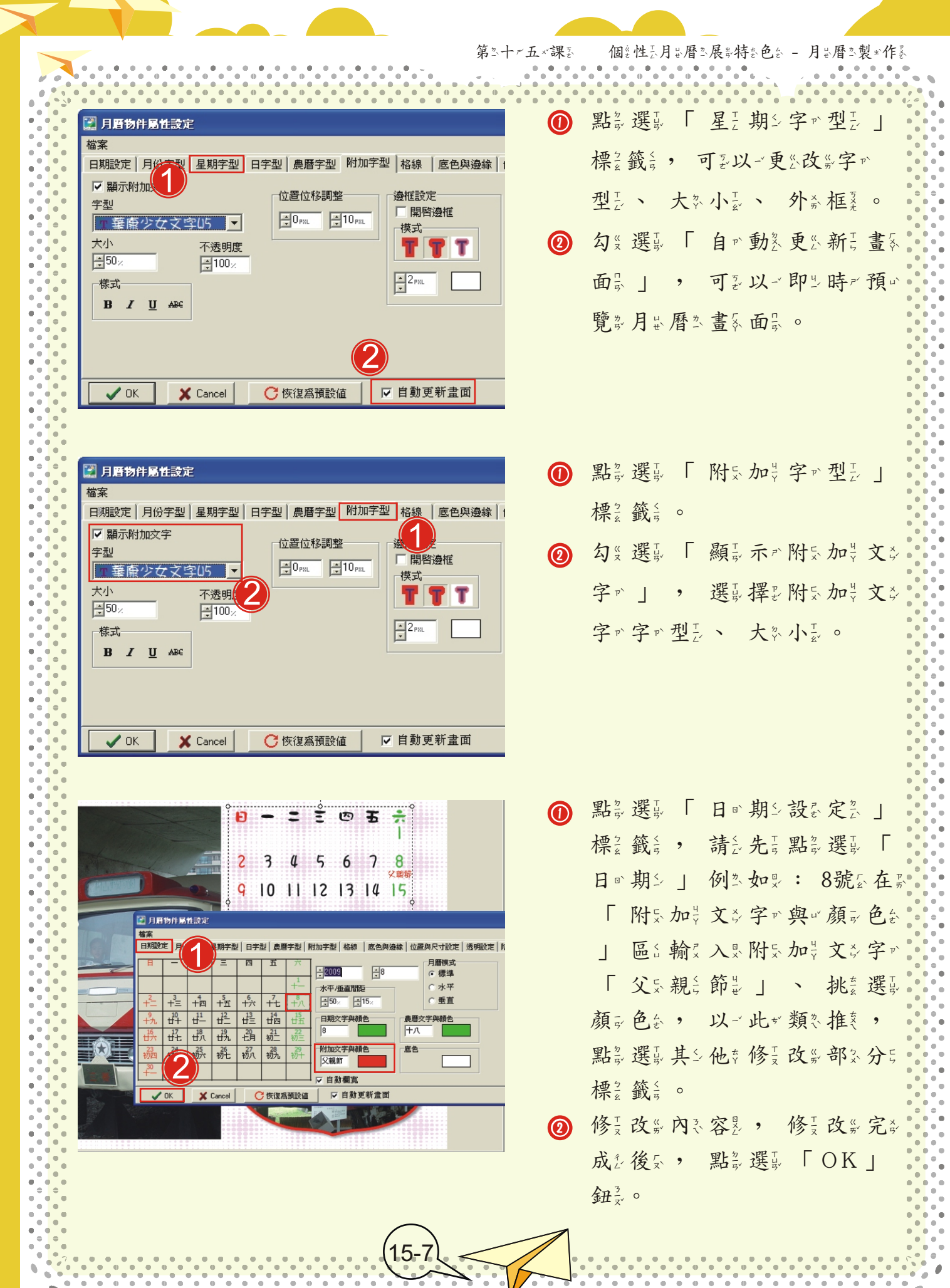

第三十一五以課 - 個是性長月最曆高展影特音色会 - 月最曆高製业作 ∩ 點多選多文多字™物 件 , 「  $-250E$ Đ 快系速分點多擊出滑多鼠及左影鍵  $\overline{2}$ 3 4 5 6 7  $\overline{8}$ 9 10 11 12 13 14 15 兩之下云 | , 啟之動刻「文 16 17 18 19 20 21 22 23 24 25 26 27 28 1 字的物人件高層交性系設定意。 **COLLOCE O O** 1 輸え入※文シ字™「2009/08 图 文字物件属性設定 檔案  $\overline{\mathbf{1}}$ |<br>|宇型設定 || 位置與尺寸設定 || 色彩設定 || 邊框設定 || 透明設定 | 陰影設定 |, 複い習い修具改作文文字 Ⅳ 開啟陰影 相對位置 顔色 物、件景相景關發設長系。  $-2x$  $2px$ 不透明度 縮放程度 擴散大小 2 完美成後家點象選員 「OK 」  $\frac{1}{2}$ 50<sub>%</sub>  $\frac{1}{2}$ 100<sub>×</sub>  $-4$  PRL 鈕認即是可要。 2  $\mathsf X$  Cancel ○ 夜復爲預設値 ☑ 自動更新畫面  $\sqrt{aK}$ 設定资泉業布象 設定 説明  $\overline{\mathbf{1}}$ **医中心**<br>製作拼圖製作 、白<br>批次功能 **八岐県**<br>縮圖頁書 ● 到 》「功 ? 能 ? 表 ? 列 ; 」, **EX FO O BE** 為《書<br>批次加外框<br>批次要更檔名期<br>批次要更日期<br>批水學學 點認選問「功災能」」,出發  $B - 2 E$   $B + 2$ 批大變更影像格式與尺寸<br>批次變更影像格式與尺寸 現最下最拉?選擇單多。 外框大师  $34567$  $\overline{c}$  $\overline{R}$ -<br>模板大師<br>拼圖工廚  $\overline{q}$ 10 11 12 13 14 55 国工成<br>材質工成<br>外框工成<br>向量工成 2◎ 請之先言點多選員「設云定急桌巻 16 17 18 19 20 21 22 3 24 25 26 27 28 29 布 ?! , 點發選別 「置い中災 並排<br>延展  $30|31$ 

CA

 $-\Omega$ 

00

| 即些可要。

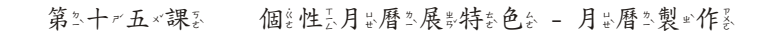

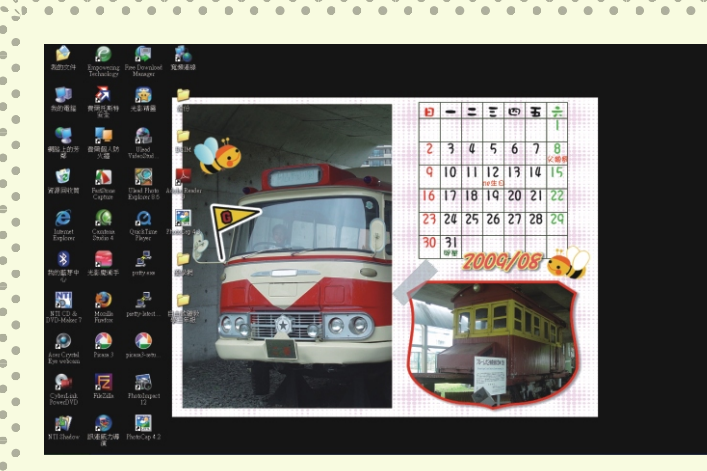

關為閉入視戶窗系, 作為品為完成 成怎。

## 15-2 應二用出拼音圖交工差廠和設計出拼音圖交效素果為

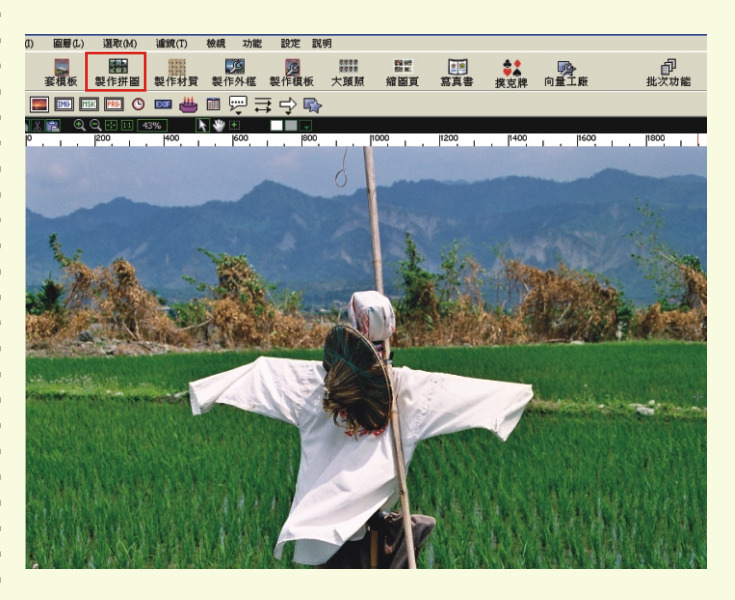

啟入動系拼音圖委工業廠委

- 請知先請處入影說像是圖英片義
- , 點義選員「製业作奏拼奇圖奏
- | , 開票啟上拼音圖支工多廠系。

開影啟之「拼音圖製工美廠製」 對《話《框》, 點為選擇拼名圖集 造器型, 請急選票第次三員種 填意入影拼音圖数數交量為。

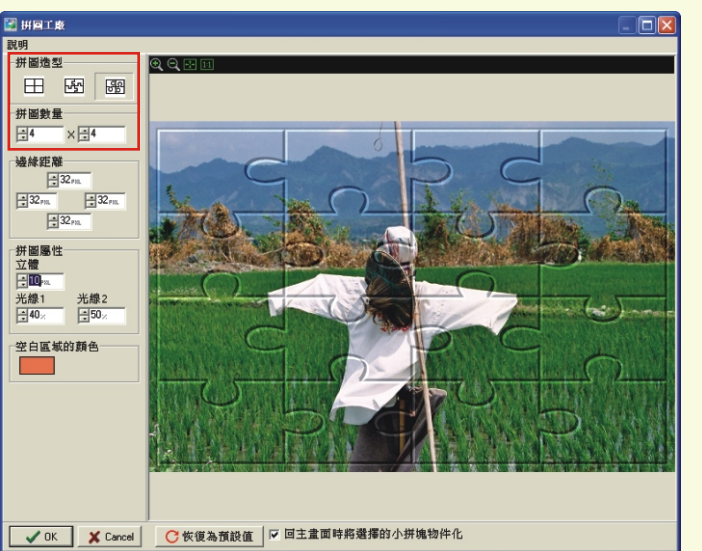

拼圖造型 田田園 拼圖數量<br>日6 ×日 拼圖屬性<br>立體  $\frac{1}{10}$ 光線1 光線2<br>| 40× 日50× ■ V OK | X Cancel | C 恢復為預設值 | ▽ 回主畫面時將選擇的小拼塊物件化

拼音圖交數交量等可要以一用步滑刻 鼠尿點選,或尿是內直必接 用以輸入入以下6×4」。

第三十一五本課 - 個:性長月出曆工展部持部色台 - 月出曆工製业作

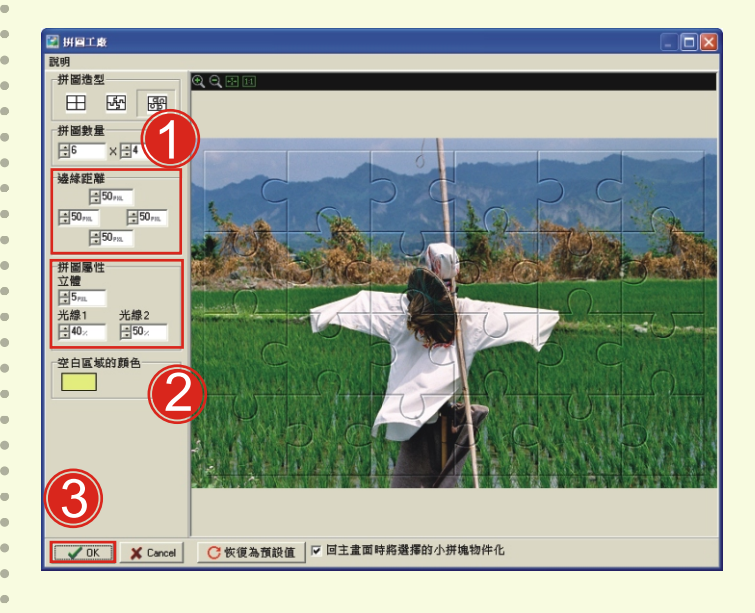

 $\frac{1}{3}$ emilka 

as.

。<br>我发动能

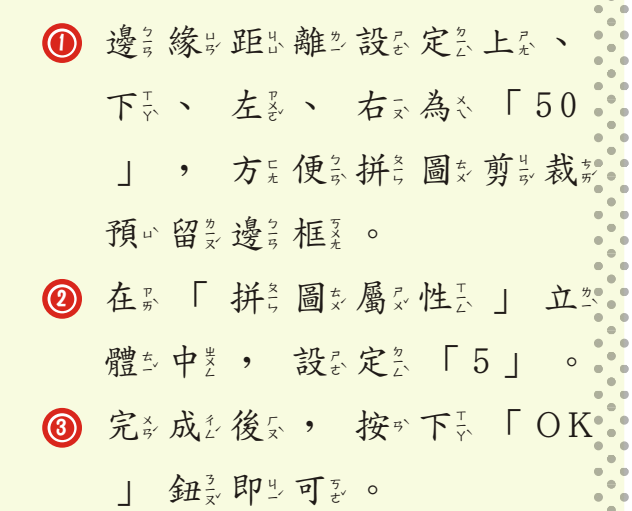

完成多後來,可要以一列票印示 出《來》, 剪蒙裁多成多拼音圖受  $\circ$ 

製业作奏拼音圖交桌卷面景 田田圈 ●也正可是以一製业作器拼音圖支桌卷 面最, 點要選出小步拼音塊素, **邊緣距**  $\frac{1}{2m}$   $\frac{1}{22m}$ 按对下下「Ctrl | 不多放后, 可要以一連費續下點發選集。 1 ◎請之記』得多勾奚選︰「回冬主数 畫家面最時的體體最擇是的是小臺 拼色塊系物、件点化系」點製選品 ○ 恢復為預設值 ▽ 回主量面時將選擇的小拼塊物件化 V OK X Cancel 「Ok」即写了。 於以圖支層を區分點系選事を修复 改变的多小表拼音塊系,按少住类 滑多鼠交建最不多放足「綠么 色》」編章輯之點。, 將是物 件最旋是轉義角是度象,增是添賣 畫系面最活系潑業度象。 點多選長「小黃拼美塊多」快多 速度速率增多 鼠交左旁鍵 最高 次, 進入又「影及像人物 件景屬是性長設長定員」。 D 複 S 習 D 「 物 x 件 = 屬 s 性 i 」 -

**PT REEL** 

15-11

**2 HELE ESTA DE ME DE LA COMPANY DE LA COMPANY DE LA COMPANY DE LA COMPANY DE LA COMPANY DE LA COMPANY DE LA COMPANY DE LA COMPANY DE LA COMPANY DE LA COMPANY DE LA COMPANY DE LA COMPANY DE LA COMPANY DE LA COMPANY DE LA C** 

**MEEOEË** 

設定定,就是選「陰易」 設長定第一 。 ? 勾災選員 「開票啟≦陰; 影∑ 」

第三十四五次課 - 個:性長月出曆三展影特音色台 - 月出曆三製业作

, 可要以一更公改紧陰;影心大多 小長與心顏最色会,完全成多後 , 按下下下「OK」 鈕灵即 可。。

第三十一五以課 - 個是性長月電曆三展長特套色会 - 月間暦三製

**医阴道 医阴道 医阴道 医阴道 医第二次 医第二次 医第二次 医第二次**<br>製作拼圖 製作材質製作外框製作機板 大類照 縮圖質 葛真書 盘变牌 向量工廠 、「印<br><sub>批次功能</sub> 1 點多選员工<< 具出列=< 「磁+片=< 1  $\blacksquare$  [Fo] [Fo] | 儲 存 落。案。, 點 選 309x600 300 DP  $\begin{array}{|c|c|c|c|} \hline \text{max} & 1800 \times 1200 & 72 \\ \hline \text{max} & 8584468 \\ \hline \text{max} & 2009/10/05 \\ \hline \end{array}$ 存為放在的第一个資料為夾之上。  $\frac{1}{\sqrt{2}}$ 2 2) 檔 案 ※ 格 》式 ~ 選 。取 SP h o t o C a p 工具組<br>|會8 || 昌 | li. 影像類型<br>|PhotoCap工作権 (\*.pol) | <mark>相案名稱(可不用輸入階屬權名</mark><br>|PhotoCap工作権 (\*.pol) | <mark>相</mark>華人 工<br />
作<br />
<br />  $\Gamma$  \* . p c l \_ , \_ 以 -解析度<br>300. 後父可要以一修女改革, 輸入入要 ■ V OK | X Cancel | ○ 恢復高額設備 「檔☆名2」, 按☆下☆ 「OK 午後的稻草人 | 鈕莎就是可?以一了?。 ■ 储存影像 ? 點多選员工<< 具出列=< 「磁+片=< **图 翻示資料來 图 重新整理** 1024x768 1 DPI<br>544 KB<br>2009/10/05  $\begin{array}{r} 563x42210P1 \\ \hline 29816 \\ 2006/01/18 \end{array}$ SUPPORT | 儲多存為檔象案,, 點急選長 sysmito<br>NALUEADD **WINDO**  $\frac{909 \times 600}{68 \text{ KB}}$ <br> $\frac{909 \times 600}{2004/06/03}$ 500x37560<br>153KB<br>2004/12/30 三下第14課<br>三下第15課 存為放射的第一个資料為夾影 | 。 年級数材  $\bigcirc$   $\bigcirc$ ? 檔 案 » 格 》式 ™ 選 。取 。 「 \* . J P G 2 |, 可要以一分与享要給您其 <br>檔案名稱<sub>(</sub>可不用輸入附屬檔名) 影像類型 解析度 他交人员,建議主席之縮多品長 -<br>▽ 1:1 (勾選此項後影像會較鋭利)<br>□ 保留原始影像的FXIP資訊 質設定「1 0 0 %」。 3 C恢復為預設値  $\overline{\phantom{a}}$   $\overline{\phantom{a}}$   $\overline{\$ 3 輸《入》「檔》名2」, 按※ 下六「OK」 鈕女就只可要以一 了?。 - Fe 完成怎後只的這作品品点,可要 以一設定常為各電器腦及桌對布象

午後的稻草人

, 創系意一的多拼音圖交桌卷布象 完成多。

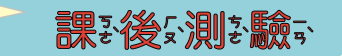

 星期字型 文字的字型要設定哪裡? 1  $(2)$  日o 字n 型  $(3)$  附 s 加  $7$  字n 型  $2$  o 1 1. ( ) 使严用是Photocap的差月最曆為物不件最的差重美要公日。期至標差註表

第三十一五本課 - 個後性長月最曆三展農特委色会 - 月最曆三製

- 須:在 。 「拼 :圖 如工 》廠 。 」 中 ½ 勾 " 選 。① 回 {> 主 \* 畫 {> 面 ;; 麻 / 將是選到擇是的是小是拼音塊系物 / 件是化系② 拼音圖交數交量是  $2.$  ( ) 在影製 业作系拼音圖 好阵 , 要 就将 ; 小長拼音圖 好物 \* 件 ; 化系 , 必 2. 3) 拼音圖交造公型20
- 「譲い毎い塊 小い 拼き 圖 s 變 s 小 s 塊 s 一 些 ; ? ① 拼 s 圖 s 造 s 3. ( ) Photocap的 拼音圖 之类廠 ?要 調 ? 整 那 ? 裡 ", 才 ? 可 ? 以 ~ 型之②拼音圖支數交量之③邊言緣以距出離之。

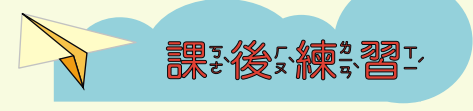

小品朋友友、, 請知利為用BPhotoCap的創模品板品大各師、、 月品曆為物 件品與一拼合圖製廠系列, 設計日本自己的基本教系的名月品, 後公可要以一列票印示出多來要保證存該。

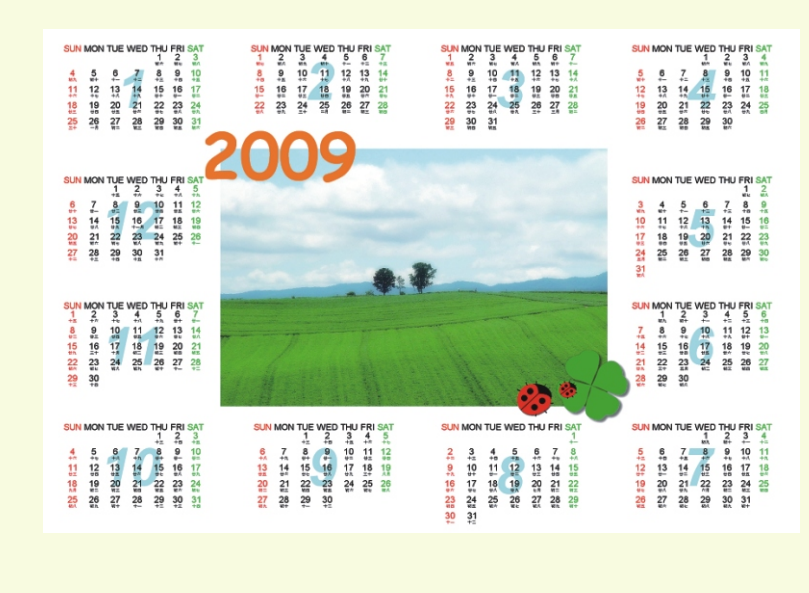

## **2-1 九年一貫資訊議題單元教學活動流程設計**

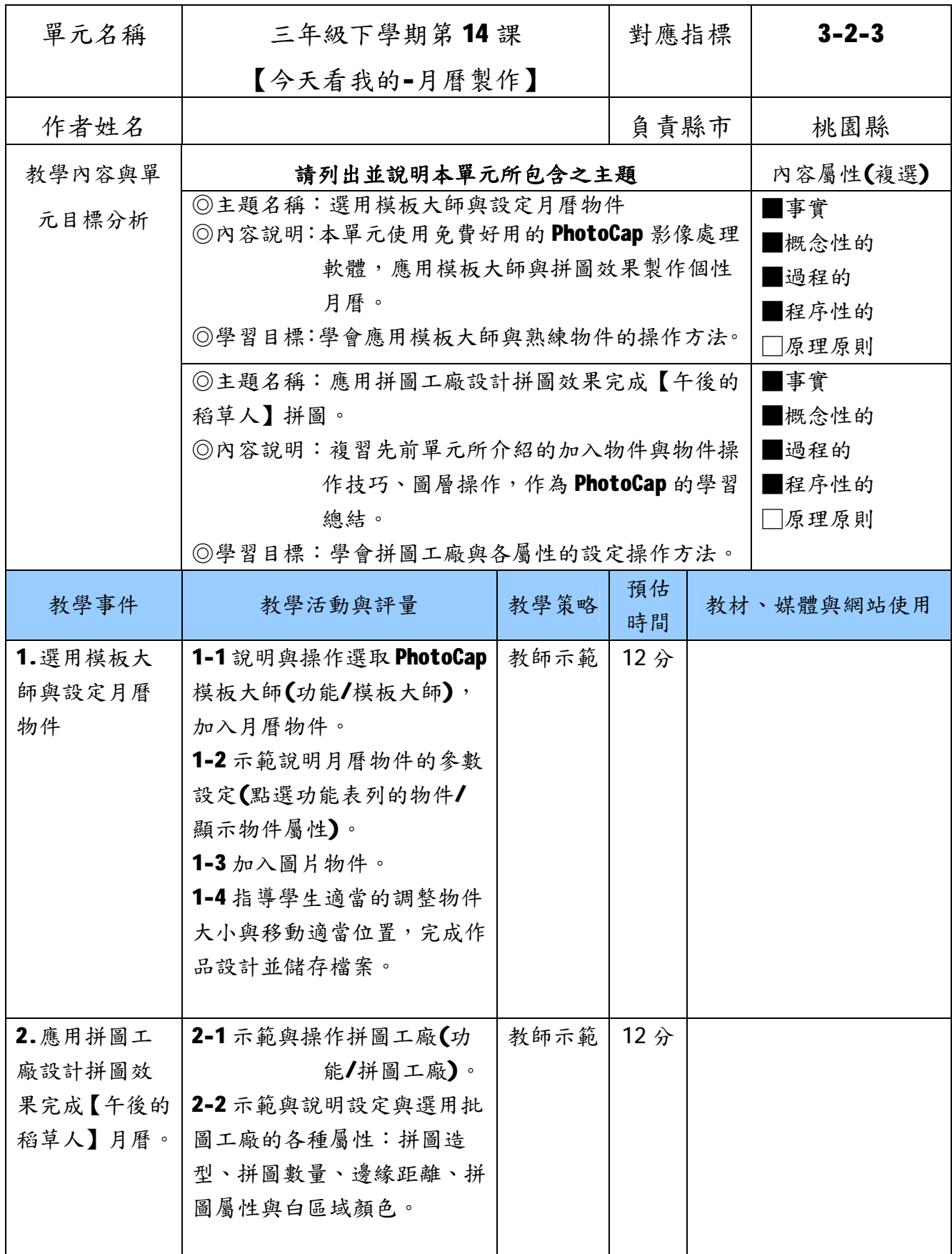

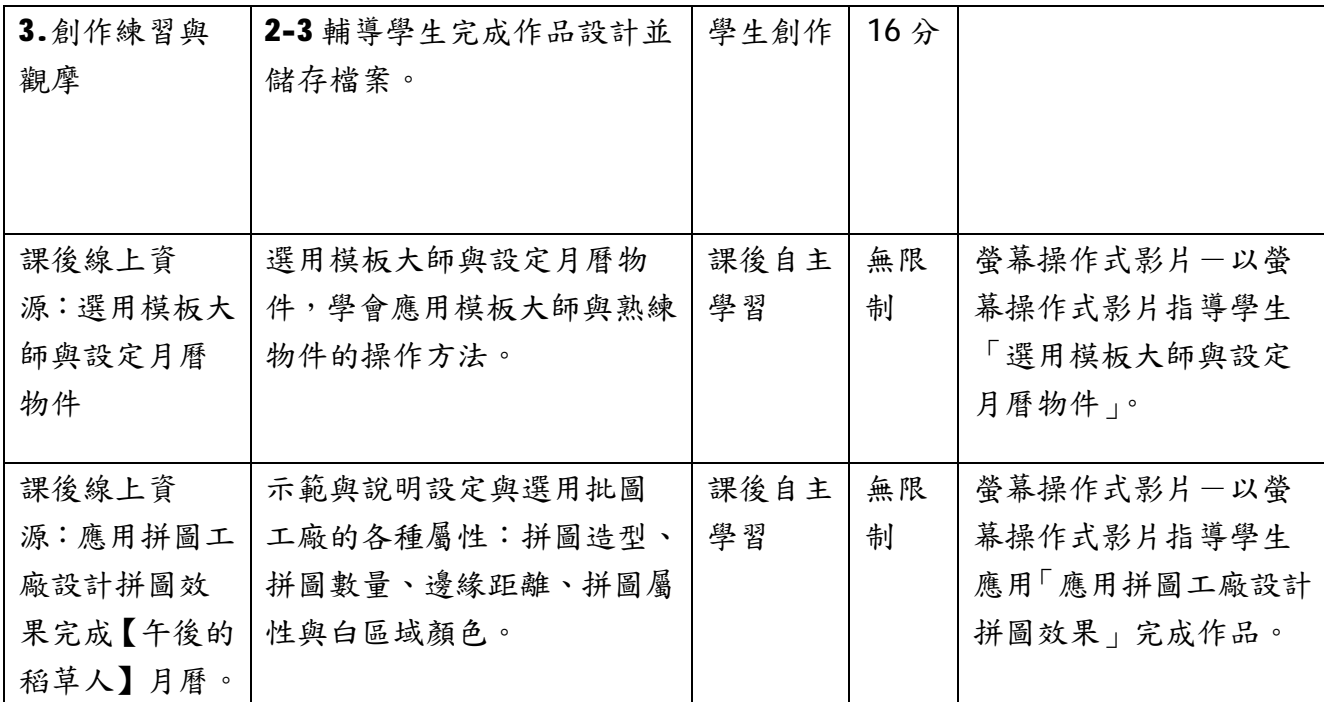

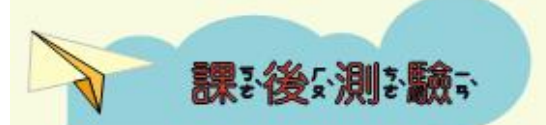

- 1. ( 국) 使"用的Photocap的复月品曆本物》件品的复重表要公日。期三標是註数 文文字的主字、型艺要、設立定美哪之裡之?①星艺期生字、型艺 ② 日。字、型之③ 附示加之字。型之。
- 2. (1) 在影製些作影拼音圖数時的, 要应將是小品拼音圖数物的件景化系, 必然 須「在」「拼き圖を工き廠を」中を勾定選員1回を主要畫家面最 時,將是選員擇之的之小員拼合塊員物、件責化家(2)拼合圖支數交量是 (3) 拼き圖を造ま型し。
- 3. ( 2 ) Photocap的 拼言圖 之义廠 安全調整整 哪 ?裡 2, 才 . 可 ?以一 讓是每只塊氯小品拼合圖製變氯小品塊氯一一些品? (1) 拼音圖製造器 型 2 2 拼 圖 數 量 (3) 邊 緣 距 離 。